# **February 2014 Assignment – Starting with an Obituary**

# **Master Source List entry**

- Enter the source in TMG's Master Source List first. Data entry is more efficient this way.
- Digital images of the *Signal of Liberty* can be found online. The source type template I use is similar to the **TVTMG Newspaper (Digital image online) 14.22** template found on p. 112 in our book. In fact, I like the latter template better, but not enough to start switching all my newspaper sources to it. :-)

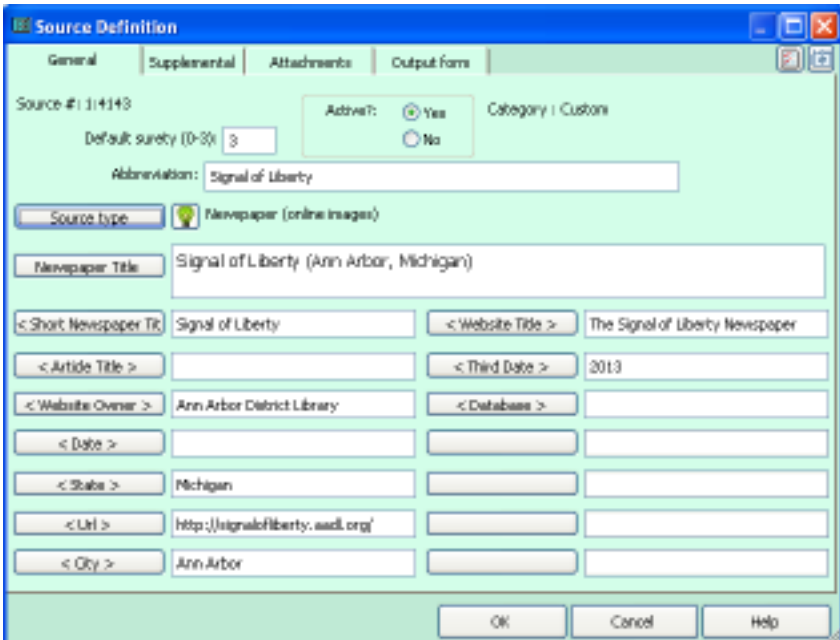

## **Output Form**

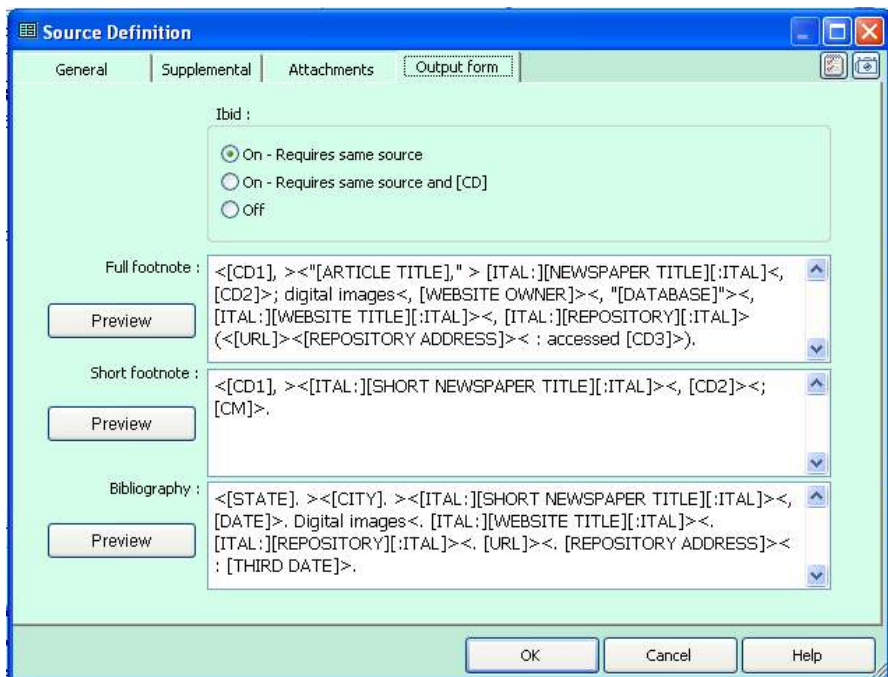

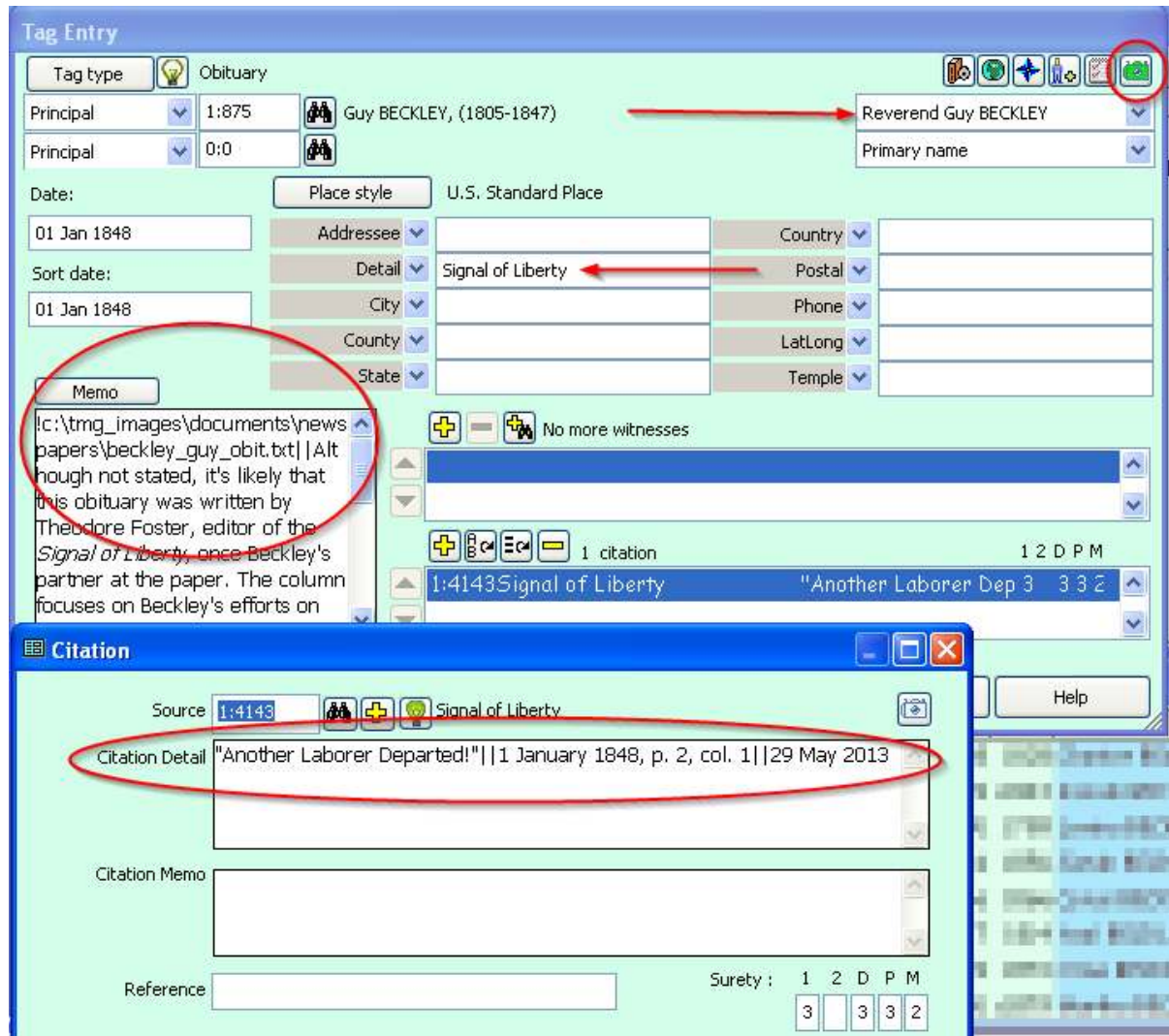

# **Tag Entry screen with Citation Detail screen**

- The green camera icon shows that an exhibit is linked to this obituary tag. There are actually two exhibits: the digital image of the original newspaper and a formatted transcription of the entire obituary in Word.
- Guy Beckley is called the Rev. Guy Beckley in the obituary and that name variation will be used in sentences based on this tag.
- I enter the name of the newspaper in which the obituary appeared in the Place Detail field. Note that it is not entered in italics. The sentence is formatted to italicize this field (see below).
- Do you transcribe obituaries and put them in the Memo field? I usually do, but this obituary is so long that I didn't want to put the entire transcription here. The first part of this memo is, "!c:\tmg\_images\documents\newspapers\beckley\_guy\_obit.txt". This is an old TMG option that points the program to an external text file.
- Memo2 is an analysis statement about this obituary. It prints out in my research notes report.
- The Citation screen shows that the Citation Detail is broken into three parts. The first is the title of the article; the second gives the newspaper date, page, and column; the thire is the date the record was viewed.

# **The Full Citation**

"Another Laborer Departed!" *Signal of Liberty (Ann Arbor, Michigan)*, 1 January 1848, p. 2, col. 1; digital images, Ann Arbor District Library, *The Signal of Liberty Newspaper* (http://signalofliberty. aadl.org/ : accessed 29 May 2013).

### **Sentence Output**

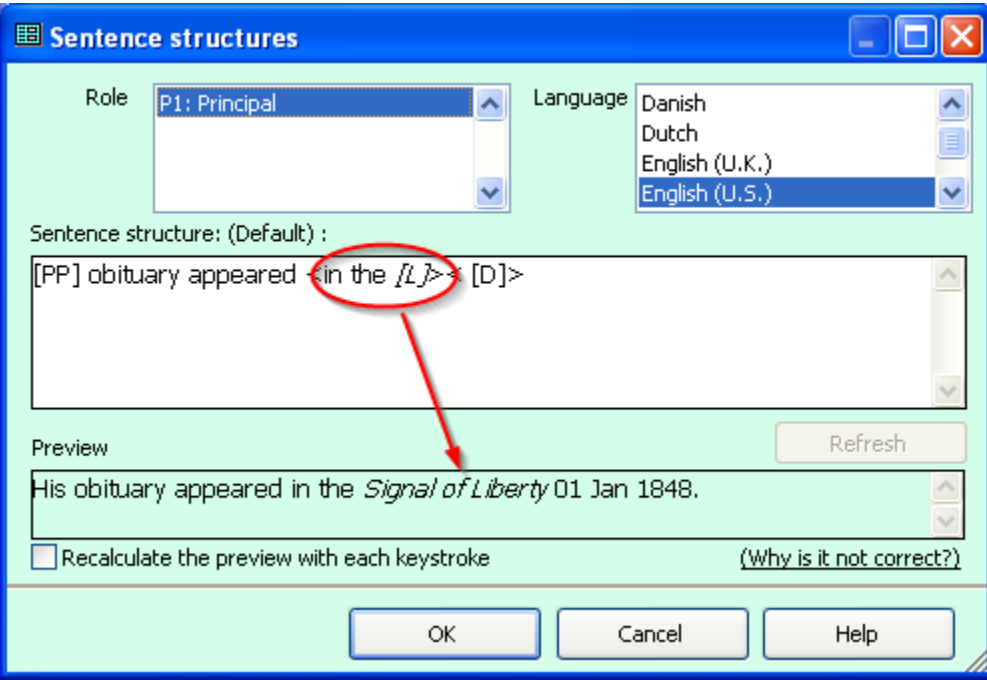

This is the sentence output for my more standard Journal reports. The sentence output in my research notes summary report will be featured in another assignment.

Guy Beckley is my 4x-great-grand uncle, a member of a family I first worked on in my "baby genealogist" days, long before the Internet existed. I didn't have much on him, and what little I had came from Caroleen Beckley Sheppard's *The Descendants of Richard Beckley of Wethersfield, Connecticut*; and I didn't bother extracting much about some boring 4x-great-grand uncle. Bad idea!! I didn't even have any of his children. In preparing for a 2013 research trip to Connecticut and Vermont, I went back over this family and did some updating. Since Guy Beckley moved to Michigan, I didn't plan on working on his family when I was in New England. In preparing this assignment, however, I discovered that I *did* get some information on him on that trip. Hurray!

The screen shots on the next page compare his Individual Detail screen *before* I began work on this assignment and *after* completing it – or at least reaching a convenient stopping point. What a difference!

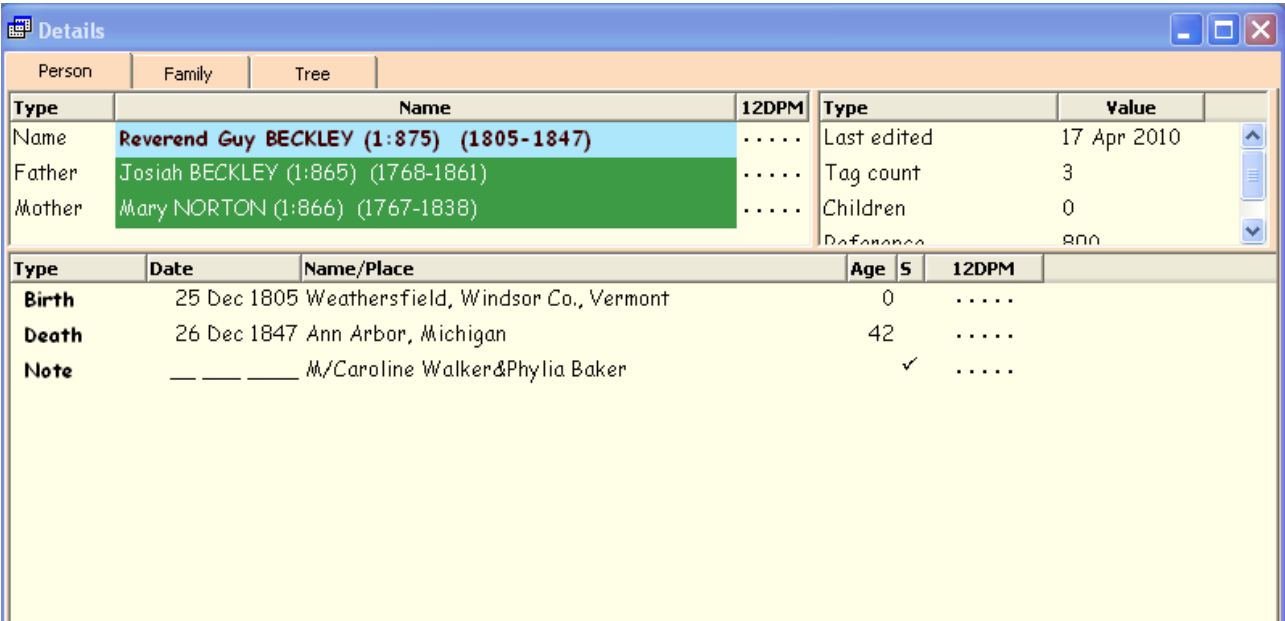

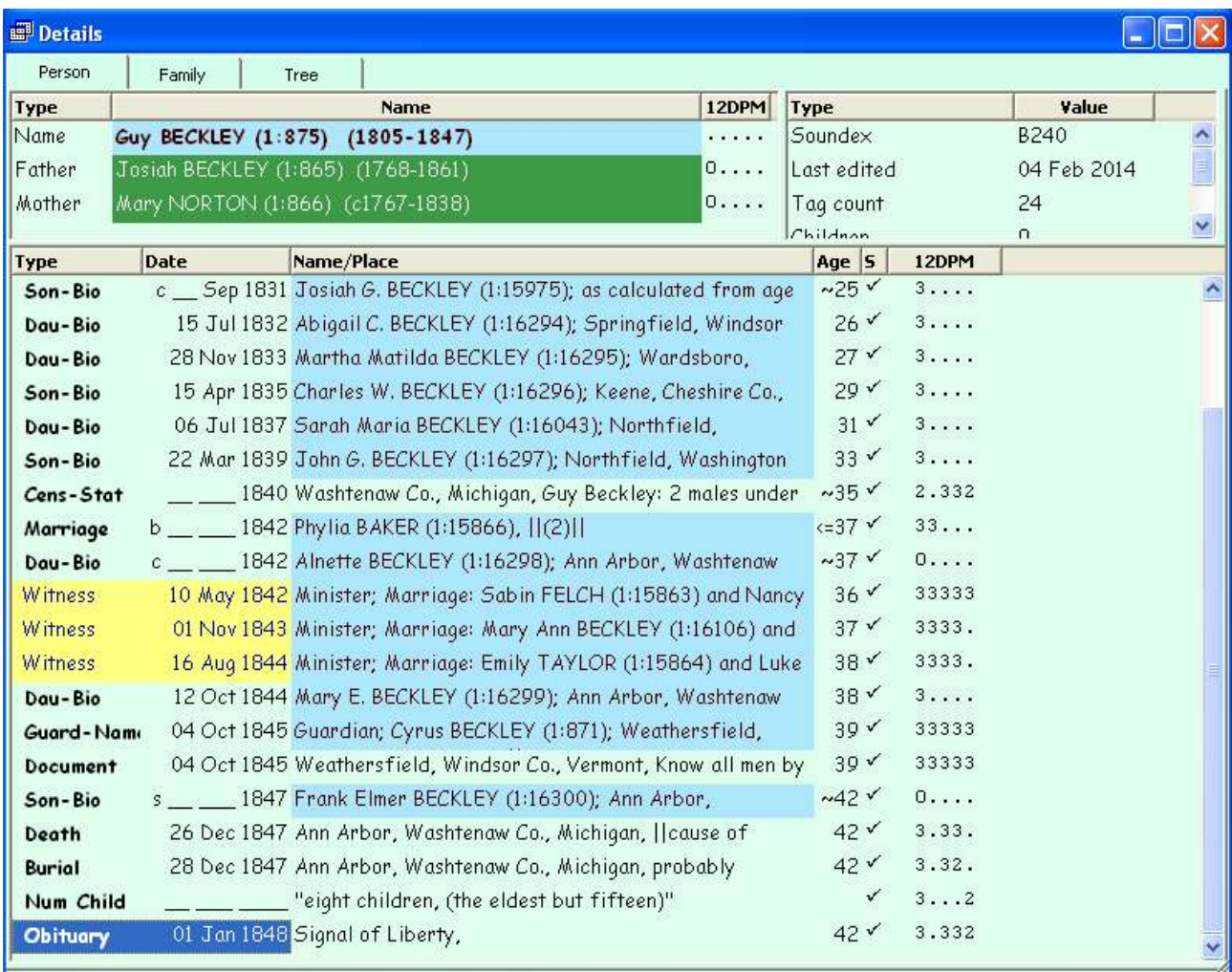

#### **What Questions Remain?**

There are always more questions, and it's probably a good idea to track them, even if you decide to do no more research on an individual. My future research ideas and comments are saved in one of two places: my research reports, which are linked to the focus person, and TMG's Research Log. This screenshot shows a research log entry for a manuscript collection held in the University of Michigan's William L. Clements Library in Ann Arbor. It's not high on my priority list, but just in case I'm ever in Ann Arbor, I would like to look through it, since it includes correspondence to Birney from Guy Beckley.

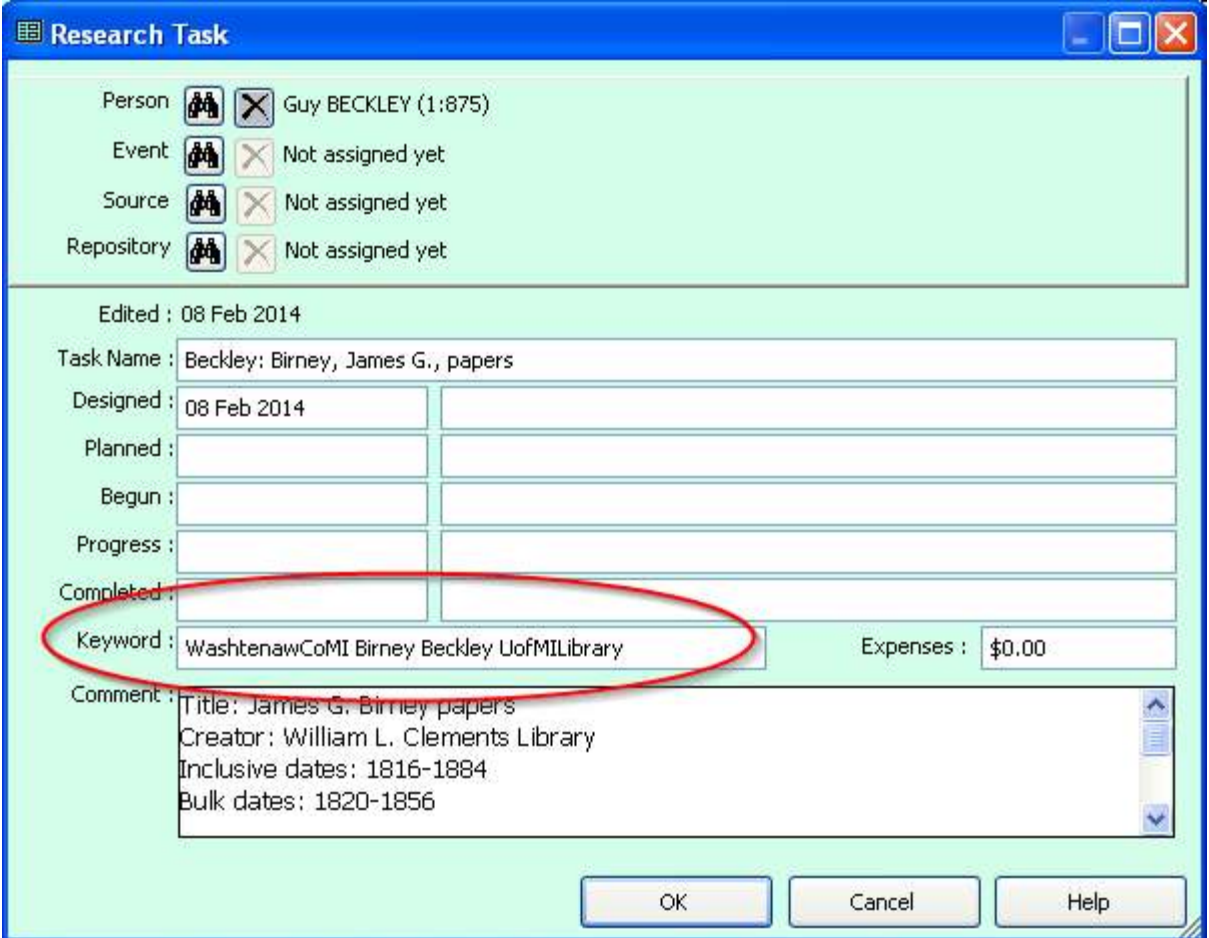

My keywords always include a *location*, a *surname*, a *repository*, and usually a *record type*. This way, I can print a list of tasks for any of these parameters.